**SONY** 

4-567-505-**12**(1) (EE)

## Seadmes ühenduse loomine Wi-Fi-võrguga

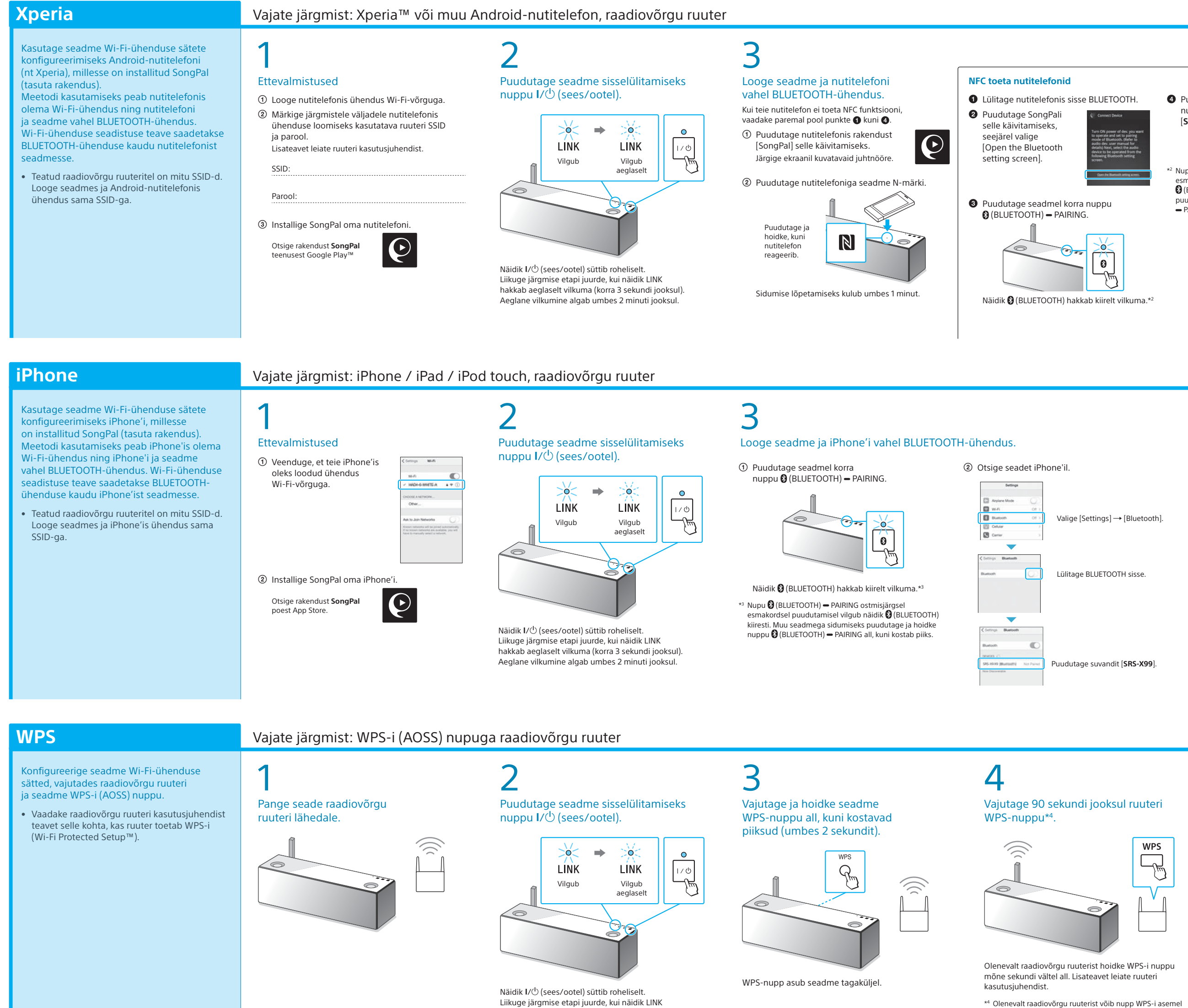

SongPali juhiste järgi. Kui ekraanil palutakse sisestada parool, valige 1. toimingus üles märgitud SSID ja sisestage  $parool - Q$ .

\*2 Nupu (BLUETOOTH) PAIRING ostmisjärgsel smakordsel puudutamisel vilgub näidik nudutage ja hoidke nuppu (BLUETOOTH)

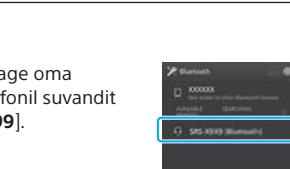

Liikuge järgmise etapi juurde, kui näidik LINK hakkab aeglaselt vilkuma (korra 3 sekundi jooksul). Aeglane vilkumine algab umbes 2 minuti jooksul.

## Kui Wi-Fi-ühendus nurjub Saate konfigureerida seadme Wi-Fi-ühenduse sätteid ka arvutis brauseris. Ühendage seade arvutiga kaubanduses saadaoleva võrgukaabliga (LAN-kaabel). Sony Network Device Settings

kanda nimetust AOSS.

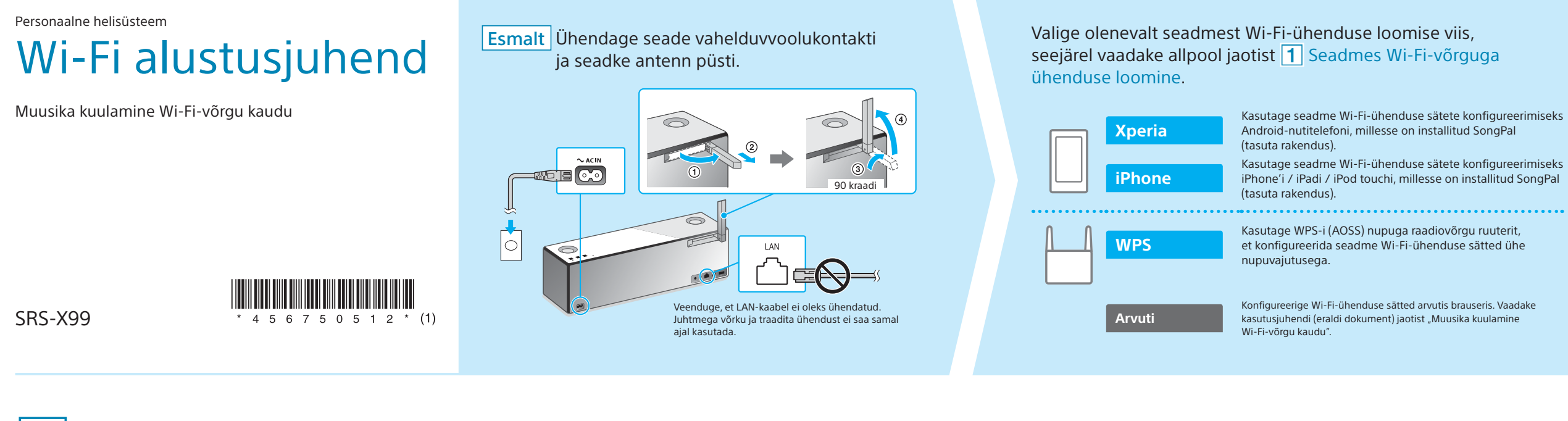

4

Kontrollige, kas näidik

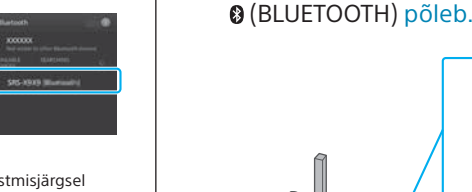

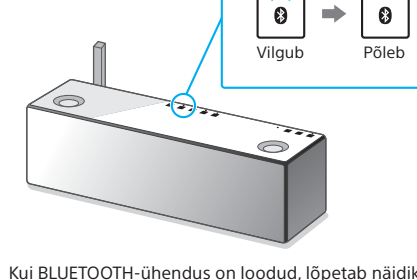

(BLUETOOTH) vilkumise ja jääb põlema.

4

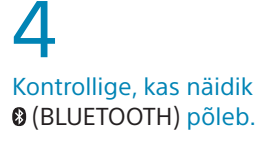

Kui BLUETOOTH-ühendus on loodud, lõpetab näidik (BLUETOOTH) vilkumise ja jääb põlema.

Vilgub

 $\theta$   $\Rightarrow$ 

 $\theta$ 

5 Veenduge, et näidik LINK süttib oranžilt.  $\infty$   $\Rightarrow$  0 Ŵ, LINK LINK Vilgub Põleb

Kui näidik jääb põlema, on Wi-Fi-ühendus loodud. Võrgukeskkonnast olenevalt võib kuluda rohkem kui 1 minut.

### 5 Konfigureerige Wi-Fi-ühenduse sätted

Kuvatakse paremal olev ekraan.

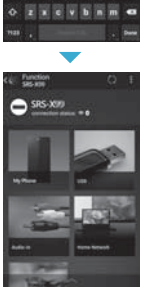

 $x = 11$   $y = 1$ a sa f g h j k l

## 5

#### Konfigureerige Wi-Fi-ühenduse sätted SongPali juhiste järgi.

# Veenduge, et näidik LINK süttib oranžilt.

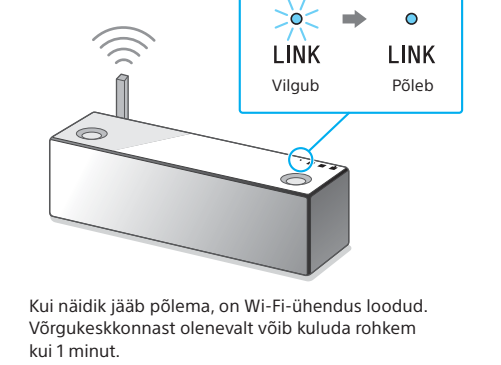

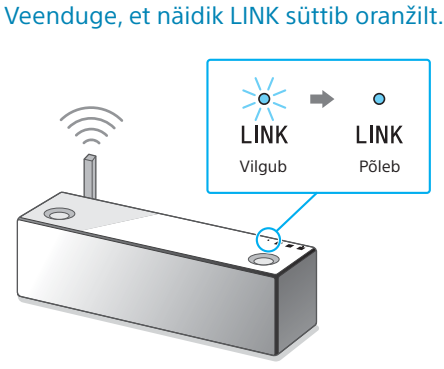

Kui näidik jääb põlema, on Wi-Fi-ühendus loodud. Võrgukeskkonnast olenevalt võib kuluda rohkem kui 1 minut.

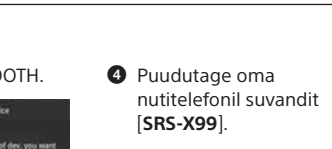

 (BLUETOOTH) kiiresti. Muu seadmega sidumiseks PAIRING all, kuni kostab piiks.

Vaadake üksikasjalikku teavet kasutusjuhendi jaotisest Muusika kuulamine Wi-Fi-võrgu kaudu.

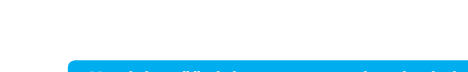

**Dokumendis selgitatakse, kuidas esitada muusikat, kui olete loonud seadmes ühenduse Wi-Fi-võrguga.**

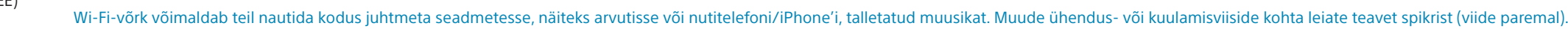

### Valige muusika esitamiseks soovitud seade või tarkvara ja seejärel vaadake pöördel olevat jaotist  $\boxed{2}$  Seadmega muusika kuulamine. distage arvutisse talletatud muusika jagamine Arvuti (Media Go) teenusega Media Go ja juhtige esitamist rakendusega SongPal\*1 , mis on installitud teie nutitelefoni. Arvuti ( **Arvuti (Wi** Nutitelefon (rakendus SongPal) Kuulake muusikat SongPali abil nutitelefonis / iPhone'is / iPadis / iPod touchis. **Xperia** (ra iPhone / iPad / iPod touch

#### **Kaasasolevad dokumendid**

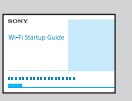

Wi-Fi alustusjuhend (see dokument) Selgitab, kuidas kuulata Wi-Fi-võrgu kaudu muusikat, mis on talletatud arvutisse või muusse seadmesse.

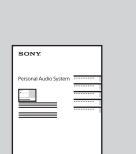

Kasutusjuhend (eraldi dokument)

Hõlmab tähtsat ohutusteavet, BLUETOOTH-ühenduse loomise meetodeid, veaotsingu teavet jms.

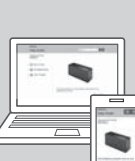

Spikker (veebidokument arvuti/nutitelefoni jaoks) Annab teavet seadme, erinevates seadmetes võrgu- ja BLUETOOTHühenduse loomise, kõrge eraldusvõimega heli taasesituse jms kohta.

http://rd1.sony.net/help/speaker/srs-x99/h\_zz/

 $\mathbf{O}$ 

 $\mathsf b$ 

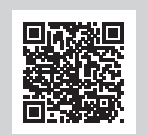

\*1 Kui kasutate arvutis rakendust Media Go ilma nutitelefonita, on vaja muud ühendusviisi (nt BLUETOOTH-ühendus) kui võrguühendus.

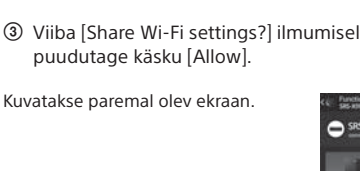

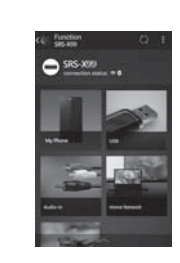

 Puudutage iPhone'is rakendust  $\boldsymbol{\varphi}$ [SongPal] selle käivitamiseks.

Järgige ekraanil kuvatavaid juhtnööre. Paremal oleva ekraani ilmumisel puudutage [OK].

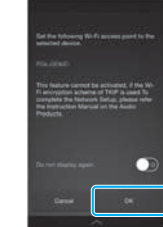

Vaadake pöördelt teavet taasesitamise kohta

Vaadake pöördelt teavet taasesitamise kohta

# **2 Seadmega muusika kuulamine**

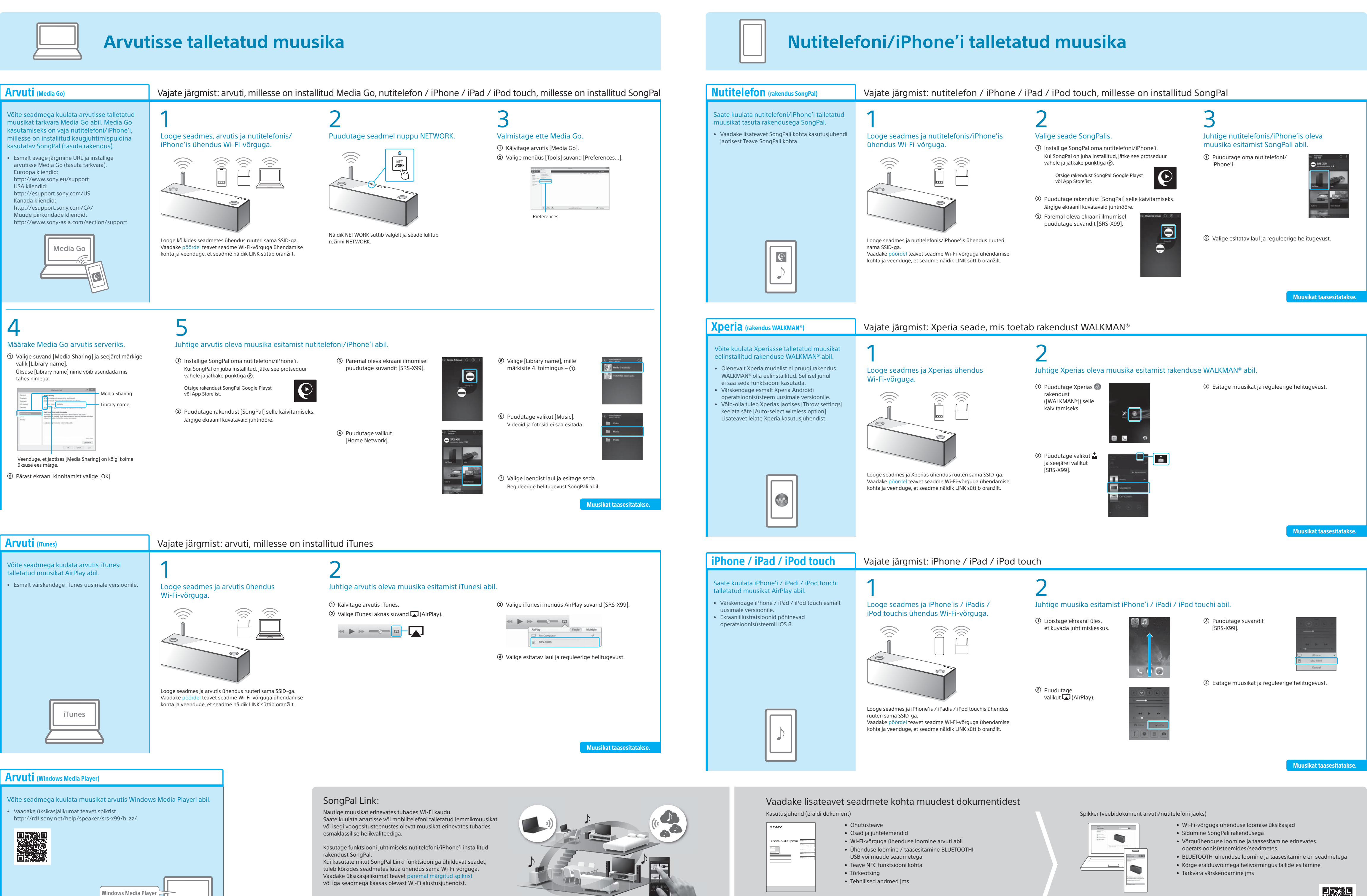

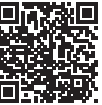